## 如何更新安卓应用

OR PTC DCI 应用将收到定期的更新。遵循下面的说明更新您的 OR PTC DCI 应用。

## 要更新您的安卓设备上的单独应用:

- 1. 打开 Google Play Store (谷歌 商店) 应用
- 2. 轻击菜单图标, 然后, My apps & games(我的应用和游 戏)
- 3. 选择您想要更新的应用
- 4. 点击 Update (更新)

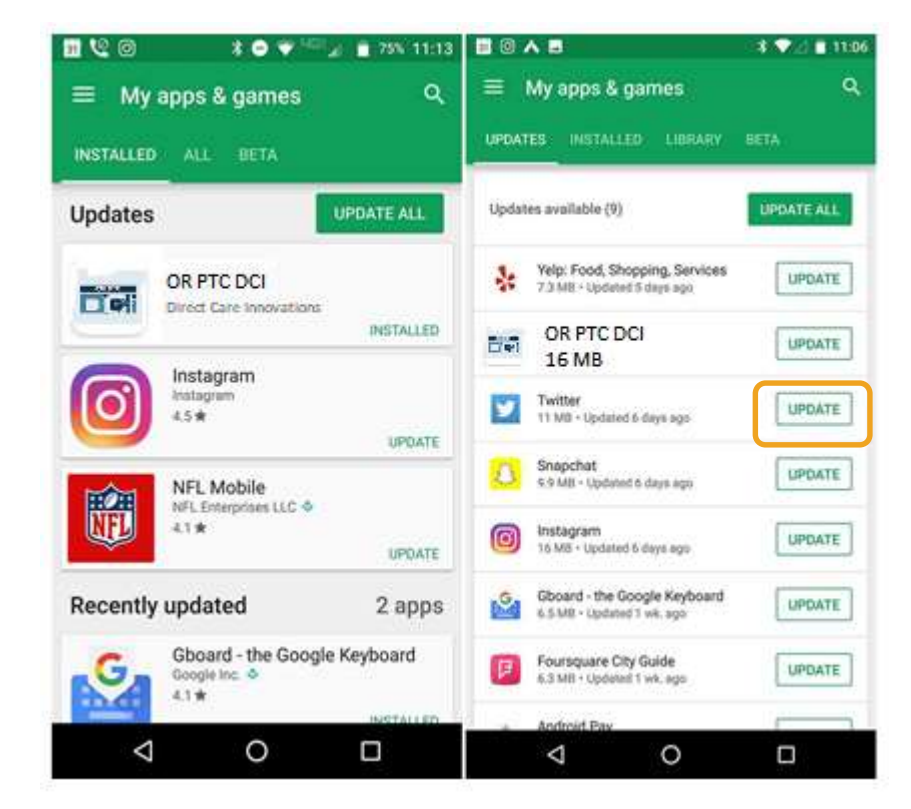